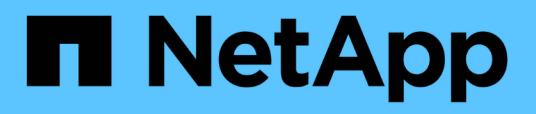

## **Supervisar el rendimiento del clúster desde la consola de rendimiento**

OnCommand Unified Manager 9.5

NetApp December 20, 2023

This PDF was generated from https://docs.netapp.com/es-es/oncommand-unified-manager-95/performance-checker/concept-understanding-the-performance-panels-on-the-dashboard.html on December 20, 2023. Always check docs.netapp.com for the latest.

# **Tabla de contenidos**

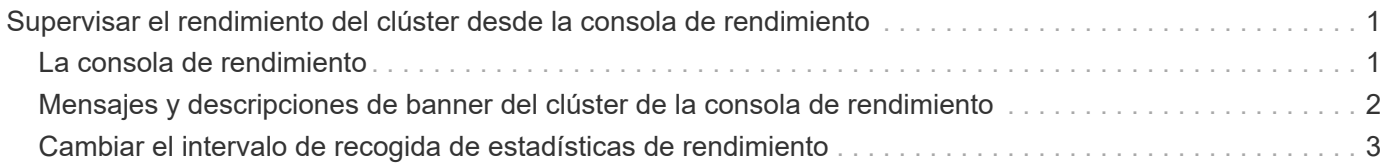

# <span id="page-2-0"></span>**Supervisar el rendimiento del clúster desde la consola de rendimiento**

La consola de rendimiento de System Manager de OnCommand muestra el estado de alto rendimiento de todos los clústeres que supervisa esta instancia de Unified Manager. Le permite evaluar el rendimiento general de los clústeres gestionados y anotar, localizar o asignar rápidamente para solucionar cualquier evento específico identificado.

## <span id="page-2-1"></span>**La consola de rendimiento**

La consola de rendimiento de Unified Manager proporciona una información general de alto nivel del estado del rendimiento para todos los clústeres que se supervisan en el entorno. Los clústeres que tienen problemas de rendimiento se ordenan en la parte superior de la página por gravedad. La información del panel se actualiza automáticamente en cada período de recopilación del rendimiento de cinco minutos.

**View Cluster Details** Cluster: C1\_sti19-vsim-ucs426k\_1479251020 **IOPS MBps** Perf. Capacity Used Utilization Latency LUNS **SVMs SVMs** Volumes Nodes **Nodes SVMs Nodes Nodes** Aggregates Aggregate 10,420 IOPS 139 MBps 299% 0% 97% 2% Cluster: wrx8060-01a-cm Utilization **IOPS** Latency MBps Perf. Capacity Used LUNS **SVMs** Volumes Nodes **SVM<sub>s</sub>** Nodes **SVMs** Nodes Nodes Aggregates Aggregate: 4913 IOPS 89.5 MBps 115% 2% 100% 2% Cluster: opm-simplicity **IOPS** Perf. Capacity Used Utilization **MBps** Latency LUNS **SVMs SVMs Nodes** Node: Aggregate Aggregates 15,550 IOPS 143 MBps 50% 17% 44% 15%

En la siguiente imagen, se muestra un ejemplo de una consola de rendimiento de Unified Manager que supervisa dos clústeres:

Los iconos de estado que representan los objetos de almacenamiento pueden estar en los siguientes estados, ordenados de la gravedad más alta a la gravedad más baja:

- Crítico (X): Se han notificado uno o más eventos de rendimiento críticos nuevos para el objeto.
- Advertencia ( $\Box$ ): Se han notificado uno o más eventos de rendimiento de advertencia nuevos para el objeto.
- Normal  $(\vee)$ : No se han notificado nuevos eventos de rendimiento para el objeto.

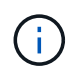

El color indica si existen nuevos eventos para el objeto. Los eventos que ya no están activos, denominados eventos obsoletos, no afectan al color del icono.

### **Contadores de rendimiento del clúster**

Las siguientes categorías de rendimiento se muestran para cada clúster:

• Latencia

Muestra la rapidez con la que el clúster responde a las solicitudes de aplicaciones cliente, en milisegundos por operación.

• IOPS

Muestra la velocidad operativa del clúster, en número de operaciones de entrada/salida por segundo.

• Mbps

Muestra la cantidad de datos que se transfieren al clúster y desde él, en megabytes por segundo.

• Capacidad de rendimiento utilizada

Muestra si algún nodo o agregado está aprovechando al máximo su capacidad de rendimiento disponible.

• Utilización

Muestra si se están utilizando en exceso los recursos de cualquier nodo o agregado.

Para analizar el rendimiento de los objetos de almacenamiento y del clúster, puede realizar una de las siguientes acciones:

- Puede hacer clic en **Ver detalles del clúster** para mostrar la página de destino del clúster, donde puede ver información detallada sobre el rendimiento y el evento de los objetos de almacenamiento y el clúster seleccionados.
- Puede hacer clic en uno de los iconos de estado rojo o amarillo de un objeto para mostrar la página Inventory de ese objeto, donde puede ver detalles sobre el objeto de almacenamiento.

Por ejemplo, al hacer clic en un icono de volumen, se muestra la página de inventario Performance/Volume con una lista de todos los volúmenes del clúster seleccionado, clasificados del peor rendimiento hasta el mejor rendimiento.

## <span id="page-3-0"></span>**Mensajes y descripciones de banner del clúster de la consola de rendimiento**

Unified Manager puede mostrar mensajes de banner del clúster en la consola de rendimiento para alertarle de los problemas de estado de un clúster en particular.

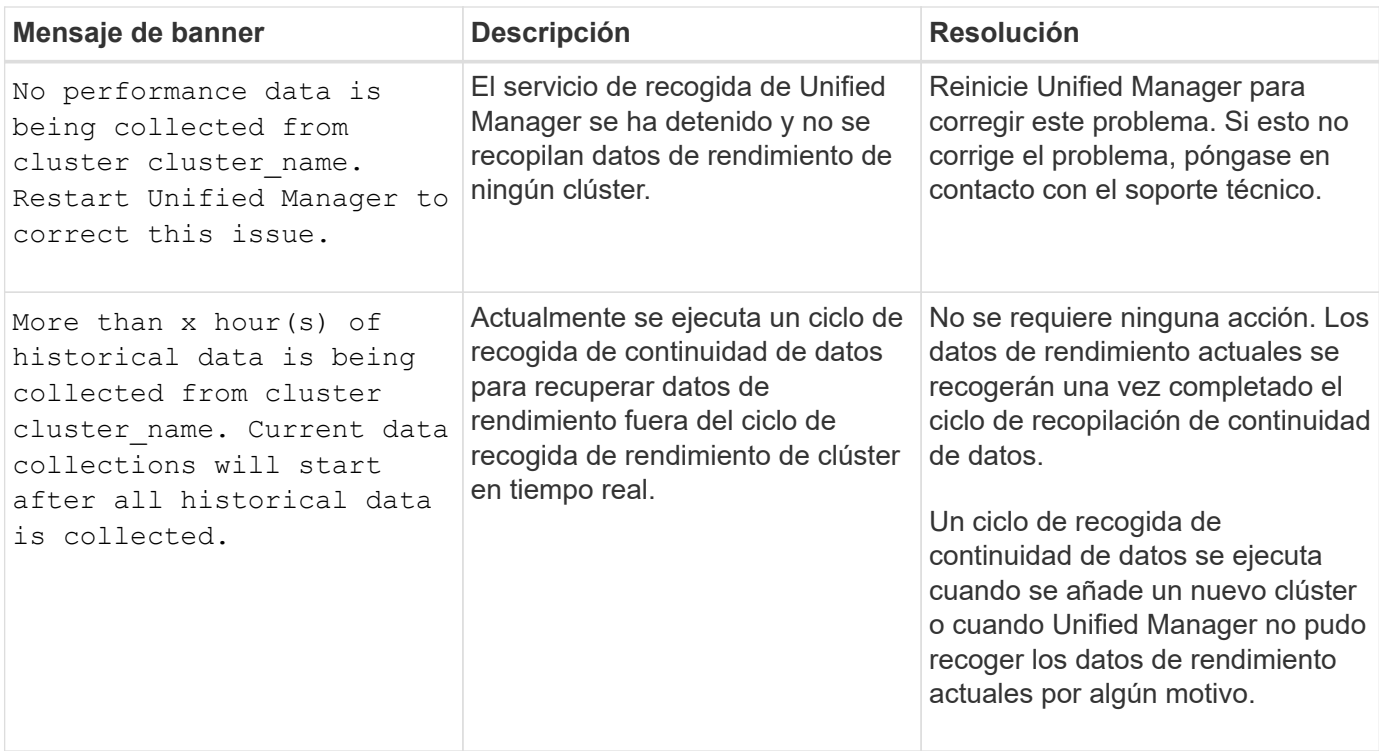

## <span id="page-4-0"></span>**Cambiar el intervalo de recogida de estadísticas de rendimiento**

El intervalo de recogida predeterminado para las estadísticas de rendimiento es de 5 minutos. Puede cambiar este intervalo a 10 o 15 minutos si descubre que las colecciones de clústeres grandes no están finalizando dentro del tiempo predeterminado. Esta configuración afecta la recogida de estadísticas de todos los clústeres que está supervisando esta instancia de Unified Manager.

### **Antes de empezar**

Debe tener un ID de usuario y una contraseña autorizados para iniciar sesión en la consola de mantenimiento del servidor de Unified Manager.

### **Acerca de esta tarea**

La emisión de colecciones de estadísticas de rendimiento no terminado a tiempo se indica mediante los mensajes de mensaje de cabecera Unable to consistently collect from cluster <cluster\_name> o. Data collection is taking too long on cluster <cluster\_name>.

Debe cambiar el intervalo de recopilación sólo cuando sea necesario debido a un problema de recopilación de estadísticas. No cambie esta configuración por ningún otro motivo.

 $(i)$ 

Si se cambia este valor desde el ajuste predeterminado de 5 minutos, puede afectar el número y la frecuencia de los eventos de rendimiento que informa Unified Manager. Por ejemplo, los umbrales de rendimiento definidos por el sistema activan eventos cuando se supera la política durante 30 minutos. Cuando se utilizan colecciones de 5 minutos, se debe superar la política para seis colecciones consecutivas. Para las colecciones de 15 minutos, la directiva debe superarse sólo durante dos períodos de recopilación.

Un mensaje en la parte inferior de la página Cluster Data Sources indica el intervalo de recopilación de datos estadísticos actual.

#### **Pasos**

1. Inicie sesión con SSH como usuario de mantenimiento en el host de Unified Manager.

Se muestran los mensajes de la consola de mantenimiento de Unified Manager.

- 2. Escriba el número de la opción de menú con la etiqueta **Configuración del intervalo de sondeo de rendimiento** y, a continuación, pulse Intro.
- 3. Si se le solicita, vuelva a introducir la contraseña de usuario de mantenimiento.
- 4. Escriba el número del nuevo intervalo de sondeo que desea establecer y, a continuación, pulse Intro.

#### **Después de terminar**

Si cambió el intervalo de recogida de Unified Manager a 10 o 15 minutos y tiene una conexión actual con un proveedor de datos externo (como Graphite), debe cambiar el intervalo de transmisión del proveedor de datos de modo que sea igual o mayor que el intervalo de recogida de Unified Manager.

#### **Información de copyright**

Copyright © 2023 NetApp, Inc. Todos los derechos reservados. Imprimido en EE. UU. No se puede reproducir este documento protegido por copyright ni parte del mismo de ninguna forma ni por ningún medio (gráfico, electrónico o mecánico, incluidas fotocopias, grabaciones o almacenamiento en un sistema de recuperación electrónico) sin la autorización previa y por escrito del propietario del copyright.

El software derivado del material de NetApp con copyright está sujeto a la siguiente licencia y exención de responsabilidad:

ESTE SOFTWARE LO PROPORCIONA NETAPP «TAL CUAL» Y SIN NINGUNA GARANTÍA EXPRESA O IMPLÍCITA, INCLUYENDO, SIN LIMITAR, LAS GARANTÍAS IMPLÍCITAS DE COMERCIALIZACIÓN O IDONEIDAD PARA UN FIN CONCRETO, CUYA RESPONSABILIDAD QUEDA EXIMIDA POR EL PRESENTE DOCUMENTO. EN NINGÚN CASO NETAPP SERÁ RESPONSABLE DE NINGÚN DAÑO DIRECTO, INDIRECTO, ESPECIAL, EJEMPLAR O RESULTANTE (INCLUYENDO, ENTRE OTROS, LA OBTENCIÓN DE BIENES O SERVICIOS SUSTITUTIVOS, PÉRDIDA DE USO, DE DATOS O DE BENEFICIOS, O INTERRUPCIÓN DE LA ACTIVIDAD EMPRESARIAL) CUALQUIERA SEA EL MODO EN EL QUE SE PRODUJERON Y LA TEORÍA DE RESPONSABILIDAD QUE SE APLIQUE, YA SEA EN CONTRATO, RESPONSABILIDAD OBJETIVA O AGRAVIO (INCLUIDA LA NEGLIGENCIA U OTRO TIPO), QUE SURJAN DE ALGÚN MODO DEL USO DE ESTE SOFTWARE, INCLUSO SI HUBIEREN SIDO ADVERTIDOS DE LA POSIBILIDAD DE TALES DAÑOS.

NetApp se reserva el derecho de modificar cualquiera de los productos aquí descritos en cualquier momento y sin aviso previo. NetApp no asume ningún tipo de responsabilidad que surja del uso de los productos aquí descritos, excepto aquello expresamente acordado por escrito por parte de NetApp. El uso o adquisición de este producto no lleva implícita ninguna licencia con derechos de patente, de marcas comerciales o cualquier otro derecho de propiedad intelectual de NetApp.

Es posible que el producto que se describe en este manual esté protegido por una o más patentes de EE. UU., patentes extranjeras o solicitudes pendientes.

LEYENDA DE DERECHOS LIMITADOS: el uso, la copia o la divulgación por parte del gobierno están sujetos a las restricciones establecidas en el subpárrafo (b)(3) de los derechos de datos técnicos y productos no comerciales de DFARS 252.227-7013 (FEB de 2014) y FAR 52.227-19 (DIC de 2007).

Los datos aquí contenidos pertenecen a un producto comercial o servicio comercial (como se define en FAR 2.101) y son propiedad de NetApp, Inc. Todos los datos técnicos y el software informático de NetApp que se proporcionan en este Acuerdo tienen una naturaleza comercial y se han desarrollado exclusivamente con fondos privados. El Gobierno de EE. UU. tiene una licencia limitada, irrevocable, no exclusiva, no transferible, no sublicenciable y de alcance mundial para utilizar los Datos en relación con el contrato del Gobierno de los Estados Unidos bajo el cual se proporcionaron los Datos. Excepto que aquí se disponga lo contrario, los Datos no se pueden utilizar, desvelar, reproducir, modificar, interpretar o mostrar sin la previa aprobación por escrito de NetApp, Inc. Los derechos de licencia del Gobierno de los Estados Unidos de América y su Departamento de Defensa se limitan a los derechos identificados en la cláusula 252.227-7015(b) de la sección DFARS (FEB de 2014).

#### **Información de la marca comercial**

NETAPP, el logotipo de NETAPP y las marcas que constan en <http://www.netapp.com/TM>son marcas comerciales de NetApp, Inc. El resto de nombres de empresa y de producto pueden ser marcas comerciales de sus respectivos propietarios.